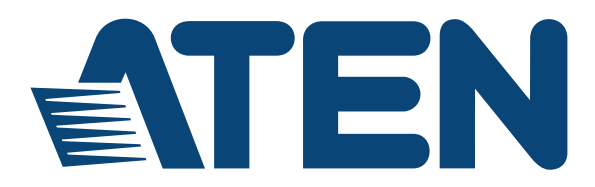

**NRGence™ Quick Start Guide**

# **Remote Terminal Operation**

# **Introduction**

With ATEN NRGence™ eco PDUs you can log in remotely from a computer using Telnet. Telnet is a program that connects to a device over a network to provide text-based management and control. Telnet provides some of the same management features found in the eco PDU's web GUI. You can reference the eco PDU's web GUI functions by downloading the user manual from our website (www.aten.com). This can help you as you work your way through the text-based commands used to control the eco PDU that are discussed in this guide.

All NRGence™ eco PDUs including: PE5, PE6, PE7, PE8 and PE9 series provide the Telnet feature. If the eco PDU you are using doesn't work with Telnet, please download the latest firmware from our website.

# **Telnet**

Telnet is available on all NRGence™ eco PDUs installed with the latest firmware. You can log in to the eco PDU via Telnet from any computer connected to the same network.

### **Setup**

First, log in to the eco PDU's web GUI, then select the **Setup** tab and click **Security** from the menu bar. Under **Working Mode**, check *Enable Telnet Server* and then click **Save** at the bottom of the page.

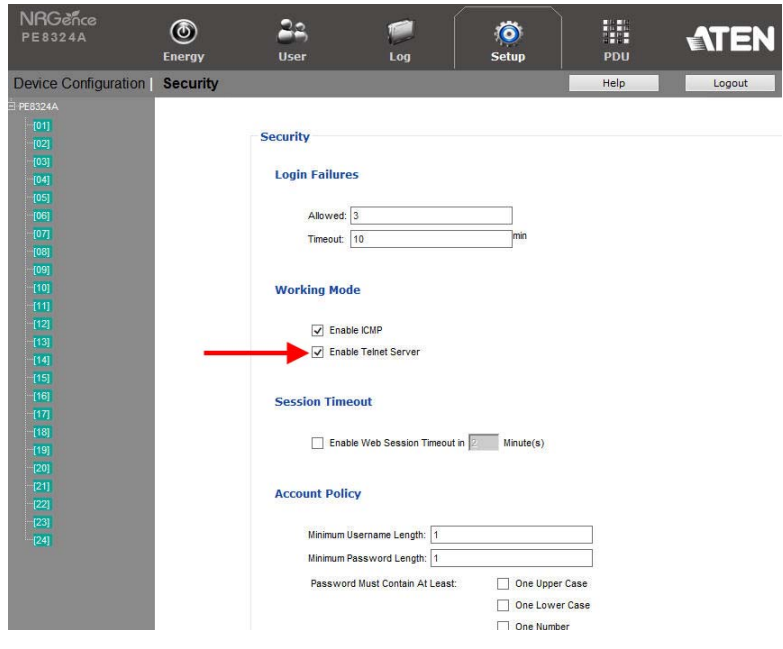

**Note:** If the *Enable Telnet Server* option is not available, please download the latest firmware from our website: www.aten.com.

### **Logging In**

To log in to the eco PDU via Telnet, do the following:

- 1. On your computer, open the start menu and select **Run**.
- 2. In the box type *cmd* and click **OK**.

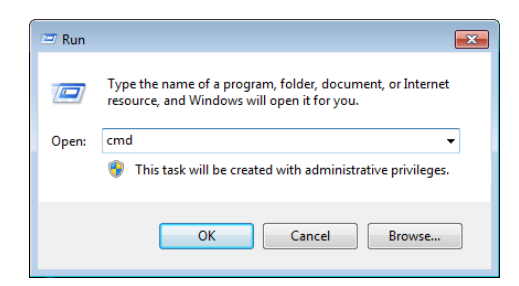

3. At the command prompt, key in *telnet* and the IP Address of the PDU, as follows:

telnet [IP Address]

4. Press **Enter**. The login screen appears:

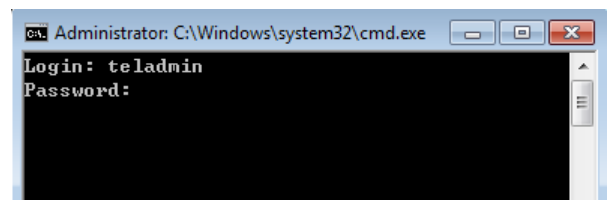

5. At the login prompt, enter the default Username: **teladmin**; and Password: **telpwd**.

**Note:** The Telnet username and password can be configured on the User tab of the eco PDU's web GUI.

6. When the Telnet session is established, *Logged in successfully* appears along with the command line prompt:

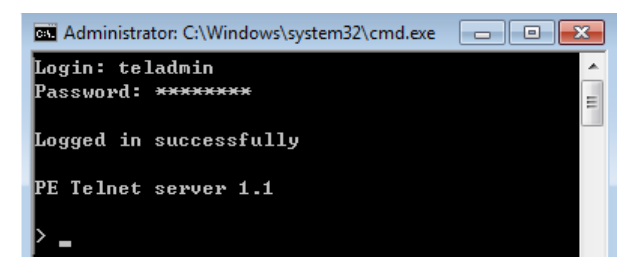

# **Telnet Commands**

The text-based command line provides some of the same functions found under the Energy tab of the eco PDU's web-based GUI. The commands needed to view and configure the eco PDU are provide in the sections that follows. You can reference information provided in the user manual for the browser functions as you use the commands.

When you have finished with your session simply close the terminal (command line) window by clicking the **X** or use the *Close Telnet Session* command [\(see](#page-12-0)  [page 13\)](#page-12-0). Telnet sessions are automatically disconnected if there's no activity for 60 seconds.

Use the Telnet text commands to view and configure the eco PDU as described in each section. The commands available for each type of eco PDU depend on the features included with each model. You can reference information about the eco PDU's features by downloading the user manual from our website: www.aten.com.

# **Verification**

After sending an incorrect command, a verification message appears at the end of the command line.

 **Invalid command or exceed max command length** - the command has the wrong format and/or values. Try typing in the command string again using the correct format and/or values.

# **Read Outlet Status**

The Read Outlet Status command allows you to view the power status of an outlet on the eco PDU.

The formula for Read Outlet Status commands is as follows:

#### **Command + Outlet + Number + Return String** + **[Enter]**

1. For example, if you want to read the status of outlet 01 with a simple return string, type the following:

#### **read status o01 simple [Enter]**

2. For example, if you want to read the status of outlet 12 with a format return string, type the following:

#### **read status o12 format [Enter]**

The following tables show the possible values for the Read Outlet Status commands:

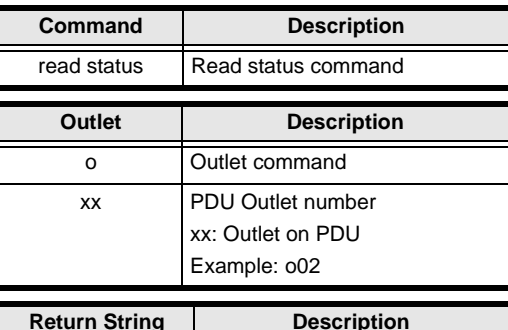

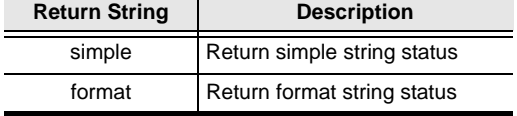

The following table lists the available Read Outlet Status commands:

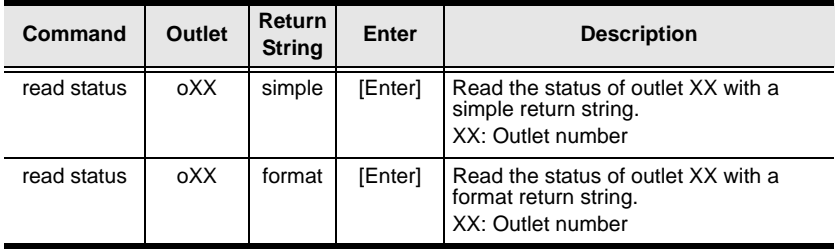

**Note:** 1. Each command string can be separated with a space.

2. The **Return String** command string can be skipped and **format** will be used by default.

# **Switch Outlet Status**

The Switch Outlet Status command allows you to change the power status of an outlet on the eco PDU.

The formula for Switch Outlet Status commands is as follows:

#### **Command + Outlet + Number + Control** + **Option + [Enter]**

1. For example, if you want to switch off outlet 04 immediately, type the following:

**sw o04 off imme [Enter]**

2. For example, if you want to switch on outlet 12 with the time delay set for the outlet, type the following:

#### **sw o12 on delay [Enter]**

3. For example, if you want to reboot outlet 08, type the following: **sw o08 reboot [Enter]**

The following tables show the possible values for the Switch Outlet Status commands:

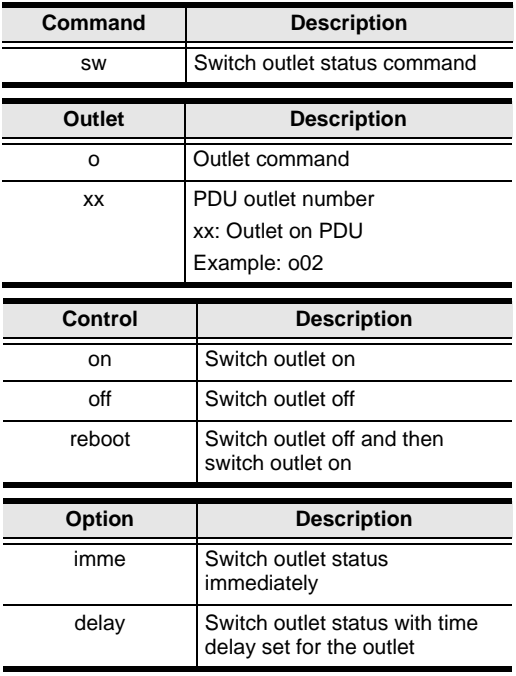

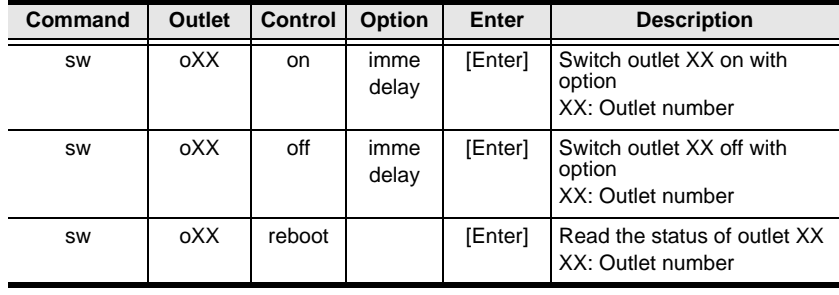

The following table lists the available Switch Outlet Status commands:

**Note:** 1. Each command string can be separated with a space.

2. The **Option** command string can be skipped and **delay** will be used by default.

# **Read Power Value**

The Read Power Value command allows you to view the power measurement values of the eco PDU, Bank or Outlet.

The formula for Read Power Value commands is as follows:

#### **Command + Target + Number + Measurement** + **Return String + [Enter]**

1. For example, if you want to read the voltage measurement of outlet 12 with a simple return string, type the following:

```
read meter olt o12 volt simple [Enter]
```
2. For example, if you want to read the power dissipation measurement of bank 02 with a format return string, type the following:

#### **read meter bnk o02 pd format [Enter]**

3. For example, if you want to read the voltage frequency measurement of the PDU with a simple return string, type the following:

#### **read meter dev freq simple [Enter]**

The following tables show the possible values for the Read Power Value commands:

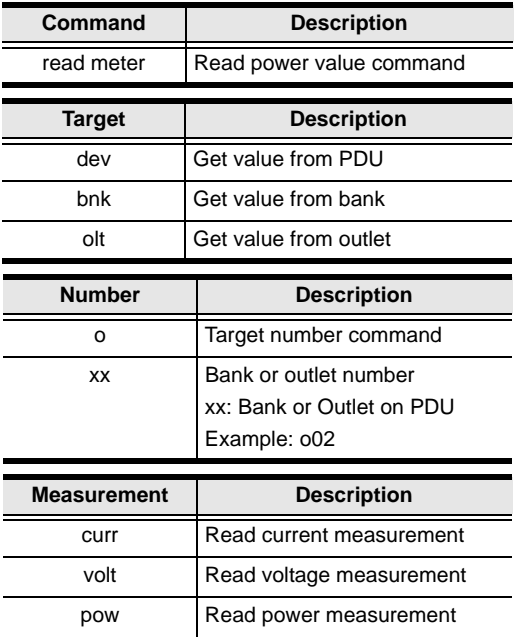

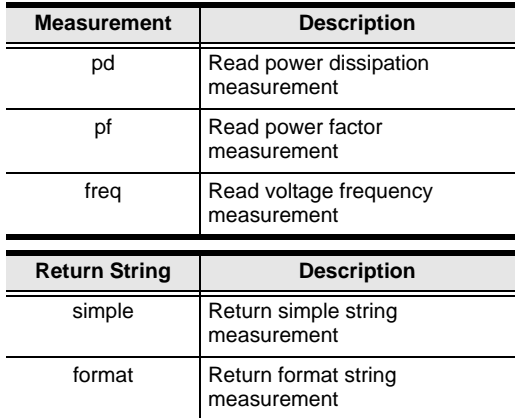

The following table lists the available Read Power Value commands:

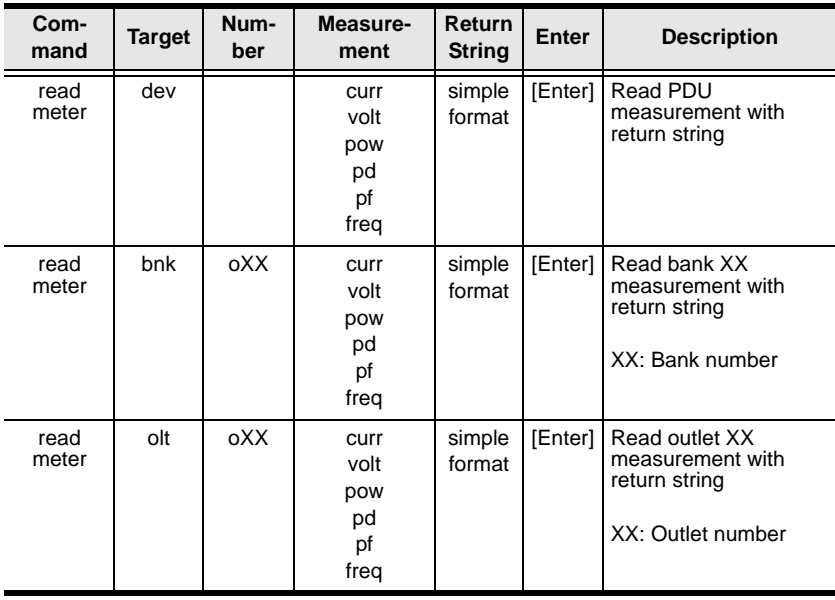

**Note:** 1. Each command string can be separated with a space.

2. The **Return String** command string can be skipped and **format** will be used by default.

## **Read Environmental Value**

The Read Environmental Value command allows you to view measurements from the eco PDU's environmental sensors.

The formula for Read Environmental Value commands is as follows:

#### **Command + Sensor + Number + Return String + [Enter]**

1. For example, if you want to read environmental sensor 02 with a simple return string, type the following:

#### **read sensor o02 simple [Enter]**

2. For example, if you want to read environmental sensor 01 with a format return sting, type the following:

#### **read sensor o01 format [Enter]**

The following tables show the possible values for the Read Environmental Value commands:

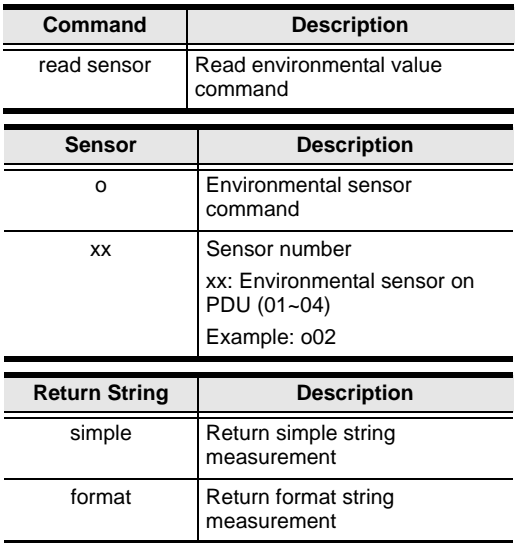

The following table lists the available Read Environmental Value commands:

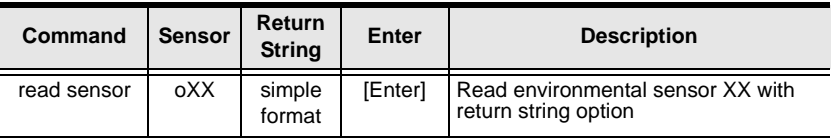

**Note:** 1. Each command string can be separated with a space.

2. The **Return String** command string can be skipped and **format** will be used by default.

# <span id="page-12-0"></span>**Close Telnet Session**

The Close Telnet Session command allows you to disconnect the telnet session from the eco PDU.

The formula for the Close Telnet Session command is as follows:

#### **Command + [Enter]**

1. For example, if you want to disconnect the telnet session, type the following:

### **quit [Enter]**

The following table shows the value for the Close Telnet Session command:

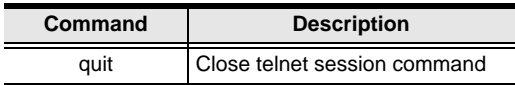

The following table lists the Close Telnet Session command:

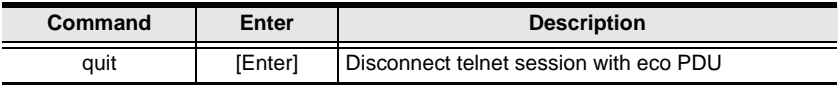